## Generic Holdings - Charges

Last Modified on 13/02/2024 3:35 pm GMT

## This article is a continuation of Generic Holdings - [Performance](http://kb.synaptic.co.uk/help/generic-holdings-performance)

Charges information can be added to Generic Holdings through the **Charges** tab:

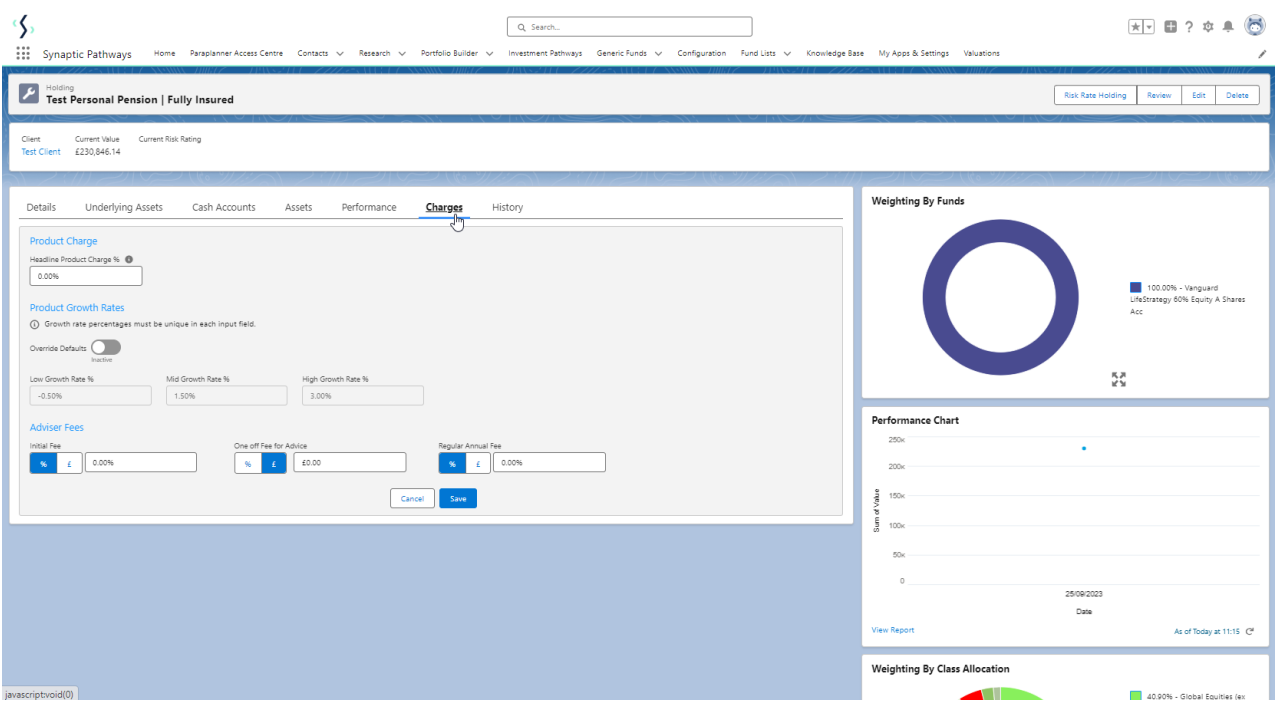

Enter the **Headline Product Charges %**

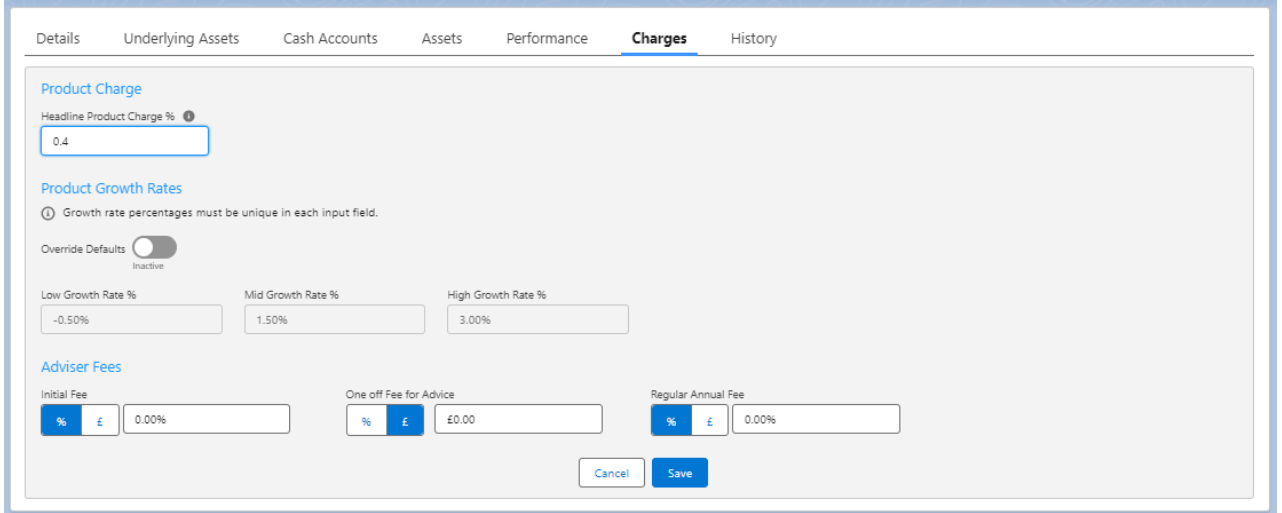

The **Override Defaults** button will be greyed out if there are no organisational default growth rates set. More information can be found in the article [Organisation](http://kb.synaptic.co.uk/help/organisation-growth-rates) Growth Rates

If organisation growth rates have been set, you can override these values if needed.

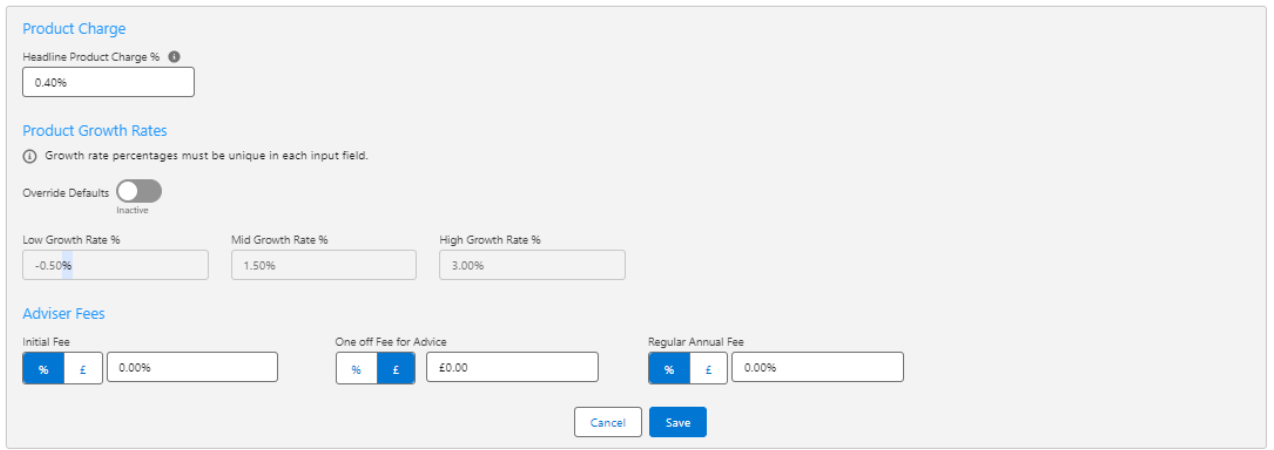

## Enter the **Adviser Fees** and **Save**

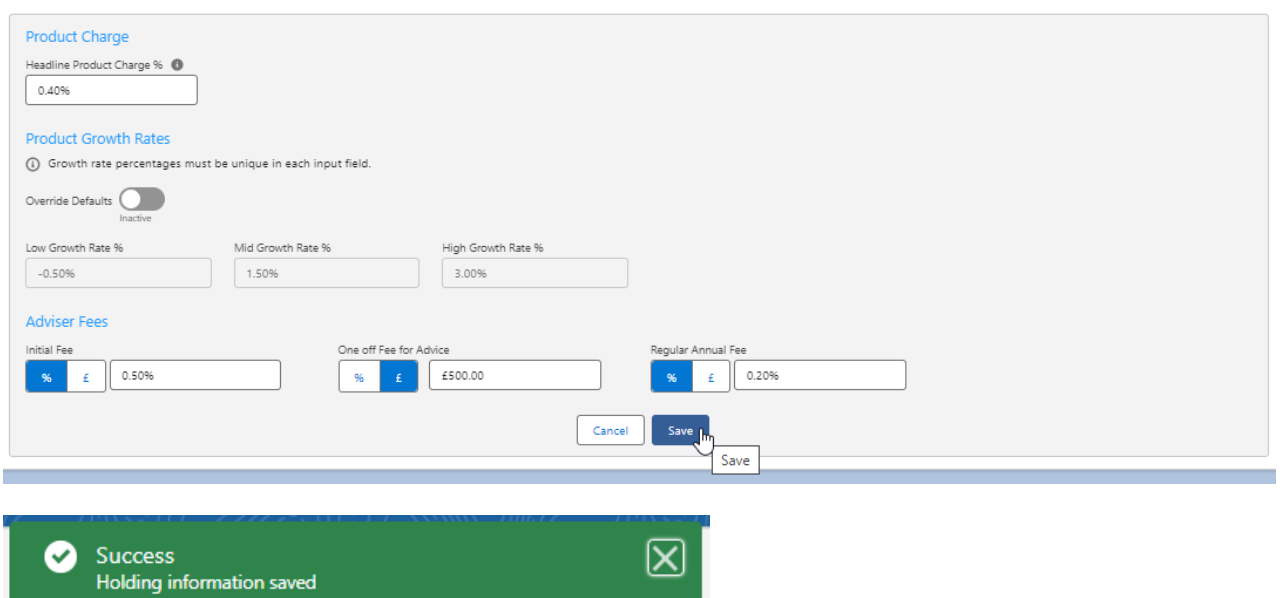

The charges tab will only be available on Generic Holdings.